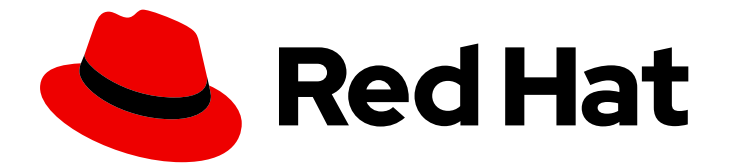

# Red Hat Enterprise Linux 9

# RHEL 安装程序的引导选项

通过指定引导选项来自定义安装程序的行为

Last Updated: 2024-06-26

通过指定引导选项来自定义安装程序的行为

# 法律通告

Copyright © 2024 Red Hat, Inc.

The text of and illustrations in this document are licensed by Red Hat under a Creative Commons Attribution–Share Alike 3.0 Unported license ("CC-BY-SA"). An explanation of CC-BY-SA is available at

http://creativecommons.org/licenses/by-sa/3.0/

. In accordance with CC-BY-SA, if you distribute this document or an adaptation of it, you must provide the URL for the original version.

Red Hat, as the licensor of this document, waives the right to enforce, and agrees not to assert, Section 4d of CC-BY-SA to the fullest extent permitted by applicable law.

Red Hat, Red Hat Enterprise Linux, the Shadowman logo, the Red Hat logo, JBoss, OpenShift, Fedora, the Infinity logo, and RHCE are trademarks of Red Hat, Inc., registered in the United States and other countries.

Linux ® is the registered trademark of Linus Torvalds in the United States and other countries.

Java ® is a registered trademark of Oracle and/or its affiliates.

XFS ® is a trademark of Silicon Graphics International Corp. or its subsidiaries in the United States and/or other countries.

MySQL<sup>®</sup> is a registered trademark of MySQL AB in the United States, the European Union and other countries.

Node.js ® is an official trademark of Joyent. Red Hat is not formally related to or endorsed by the official Joyent Node.js open source or commercial project.

The OpenStack ® Word Mark and OpenStack logo are either registered trademarks/service marks or trademarks/service marks of the OpenStack Foundation, in the United States and other countries and are used with the OpenStack Foundation's permission. We are not affiliated with, endorsed or sponsored by the OpenStack Foundation, or the OpenStack community.

All other trademarks are the property of their respective owners.

# 摘要

RHEL 安装系统包括面向管理员的一系列引导选项。通过使用这些选项,您可以通过启用或禁用某些 功能来自定义安装程序来修改安装程序的默认行为。

# 目录

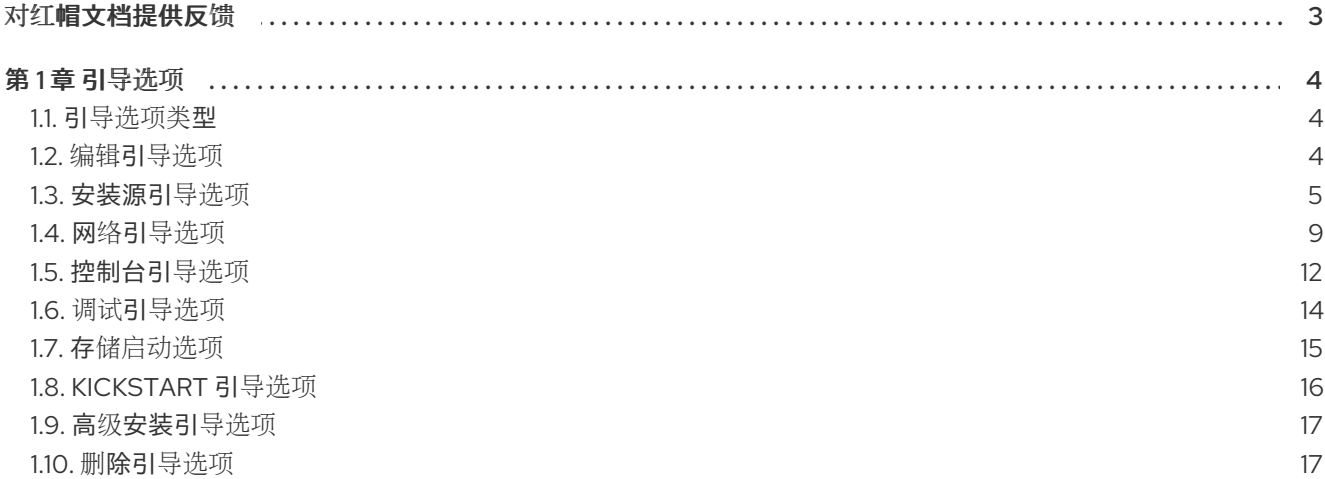

# 对红帽文档提供反馈

<span id="page-6-0"></span>我们感谢您对我们文档的反馈。让我们了解如何改进它。

## 通过 Jira 提交反馈(需要帐户)

- 1. 登录到 [Jira](https://issues.redhat.com/projects/RHELDOCS/issues) 网站。
- 2. 点顶部导航栏中的 Create
- 3. 在 Summary 字段中输入描述性标题。
- 4. 在 Description 字段中输入您对改进的建议。包括文档相关部分的链接。
- 5. 点对话框底部的 Create。

# 第1章 引导洗项

<span id="page-7-0"></span>本节介绍[可以用来修改安装程序默](https://github.com/rhinstaller/anaconda/blob/rhel-9.0/docs/boot-options.rst)认行为的一些引导选项。有关引导选项的完整列表,请查看 上游引导选 项 内容。

# <span id="page-7-1"></span>1.1. 引导选项类型

这两种引导选项是那些带有"="号和没有"="号的选项。引导选项会附加到引导命令行中,您可以附加多 个由空格分隔的选项。安装程序专用的引导选项总是以 **inst** 开始。

#### 带有 "=" 的选项

您必须为使用 **=** 的引导选项指定一个值。例如:**inst.vncpassword=** 选项必须包含一个值,在本例中 是密码。这个示例的正确语法为 **inst.vncpassword=password**。

#### 没有 "=" 的选项

该引导选项不接受任何值或参数。例如: **rd.live.check** 选项强制安装程序在开始安装前验证安装介 质。如果这个引导选项存在,安装程序会执行验证。如果引导选项不存在,则会跳过验证。

# <span id="page-7-2"></span>1.2. 编辑引导选项

这部分论述了从引导菜单编辑引导选项的不同方法。引导菜单在您引导安装介质后打开。

# 1.2.1. 编辑 BIOS 中的 boot: 提示符

在使用 **boot:** 提示符时,第一个选项必须总是指定您要载入的安装程序镜像文件。在大多数情况下,您可 以使用关键字来指定镜像。您可以根据要求指定附加选项。

#### 先决条件

- 已创建了可引导安装介质(USB、CD 或者 DVD)。
- 已使用该介质引导安装,并打开了安装引导菜单。

#### 流程

- 1. 打开引导菜单后,按键盘上的 **Esc** 键。
- 2. **boot:** 提示符现在可以访问。
- 3. 按 **Tab** 键显示帮助命令。
- 4. 按 **Enter** 键启动安装。要从 **boot:** 提示符返回到引导菜单,请重启系统并重新从安装介质引导。

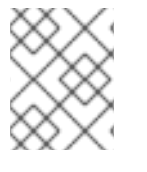

#### 注意

**boot:** 提示符也接受 **dracut** 内核选项。有关选项的列表,请参见 **dracut.cmdline(7)** 手册 页。

1.2.2. 使用 > 提示符编辑预定义的引导选项

在基于 BIOS 的 AMD64 和 Intel 64 系统中,您可以使用 **>** 提示符来编辑预定义的引导选项。要显示完整 的选项集,请从引导菜单选择 **Test this media and install RHEL 9**。

先决条件

#### 先决条件

- 已创建了可引导安装介质(USB、CD 或者 DVD)。
- 已使用该介质引导安装,并打开了安装引导菜单。

#### 流程

- 1. 在引导菜单中选择一个选项,然后按键盘上的 **Tab** 键。可访问 **>** 提示符并显示可用选项。
- 2. 在 **>** 提示符后附加您需要的选项。
- 3. 按 **Enter** 键开始安装。
- 4. 按 **Esc** 键取消编辑,并返回引导菜单。

#### 1.2.3. 编辑基于 UEFI 的系统的 GRUB2 菜单

基于 UEFI 的 AMD64、Intel 64 和 64 位 ARM 系统上有 GRUB2 菜单。

#### 先决条件

- 已创建了可引导安装介质(USB、CD 或者 DVD)。
- 已使用该介质引导安装,并打开了安装引导菜单。

#### 流程

- 1. 在引导菜单窗口中选择所需的选项,并按 **e**。
- 2. 在 UEFI 系统中,内核命令行以 **linuxefi** 开头。把光标移到 **linuxefi** 内核命令行的末尾。
- 3. 根据需要编辑参数。例如: 要配置一个或多个网络接口,请在 **linuxefi** 内核命令行末尾添加 **ip=** 参数,后接所需的值。
- 4. 完成编辑后,按 **Ctrl**+**X** 使用指定的选项开始安装。

# <span id="page-8-0"></span>1.3. 安装源引导选项

这部分论述了各种安装源引导选项。

#### inst.repo=

**inst.repo=** 引导选项用来指定安装源,即提供软件包存储库的位置以及描述它们的有效 **.treeinfo** 文 件。例如: **inst.repo=cdrom**。**inst.repo=** 选项的目标必须是以下安装介质之一 :

- 一个可安装的树,它是一个目录结构,包含了安装程序镜像、软件包和存储库数据的目录结 构,以及一个有效的 **.treeinfo** 文件。
- 一个 DVD (系统 DVD 驱动器中有物理磁盘)
- 完整的 Red Hat Enterprise Linux 安装 DVD 的 ISO 镜像放在磁盘或者系统可访问的网络位置 上。

使用 **inst.repo=** 引导选项来配置使用不同格的安装方法。下表包含 **inst.repo=** 引导选项语法 的详情:

#### 表 1.1. inst.repo= 引导选项的类型和格式, 以及安装源

<span id="page-9-3"></span><span id="page-9-2"></span>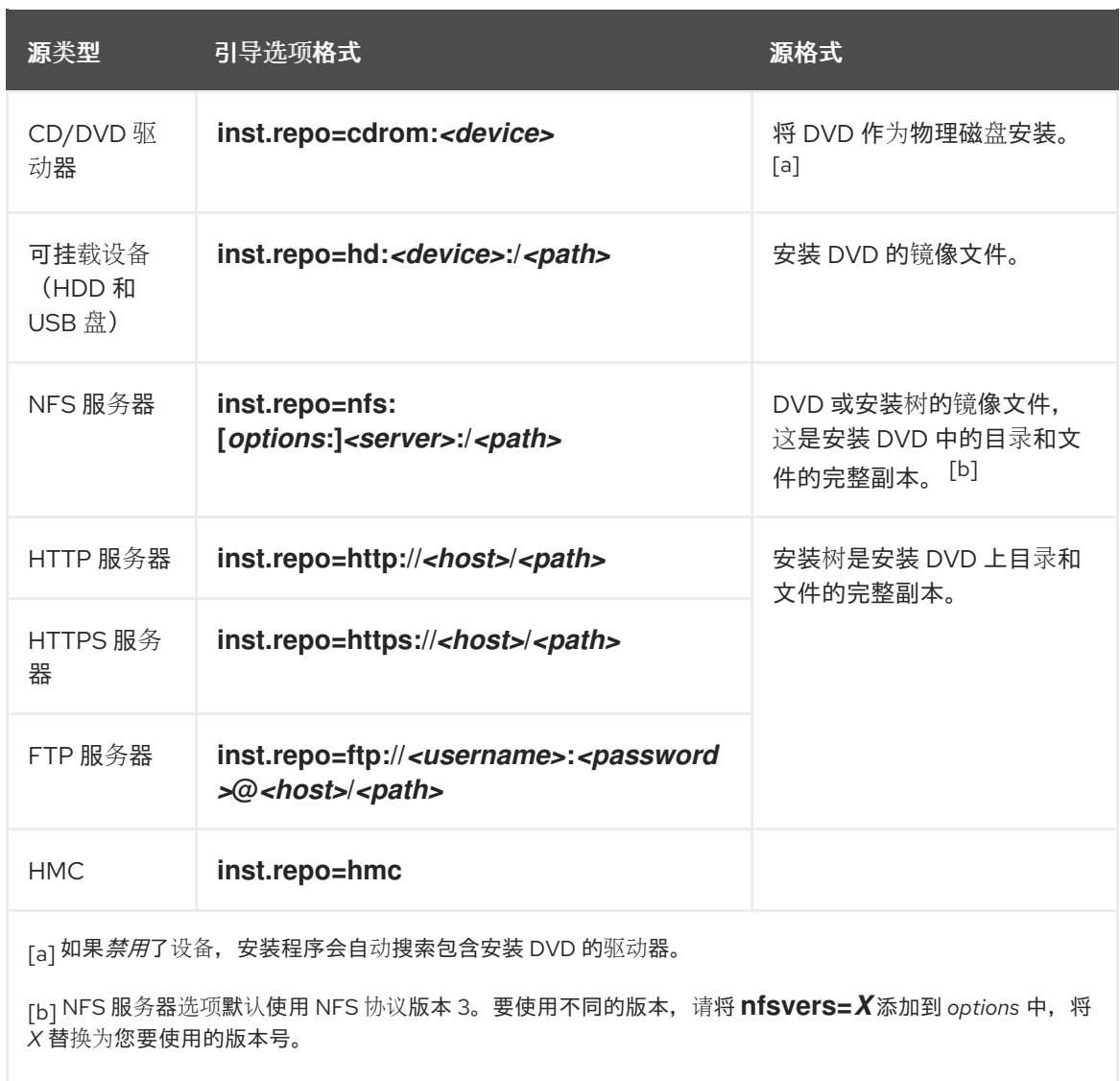

<span id="page-9-1"></span><span id="page-9-0"></span>使用以下格式设定磁盘设备名称:

- **内核设备名称, 例如 /dev/sda1 或者 sdb2**
- 文件系统标签,如 **LABEL=Flash** 或 **LABEL=RHEL8**
- 文件系统 UUID, 如 UUID=8176c7bf-04ff-403a-a832-9557f94e61db

非字母数字字符必须使用 **\xNN** 表示,其中 *NN* 是字符对应的十六进制代码。例如: **\x20** 是一个空格 **(" ")**。

inst.addrepo=

使用 **inst.addrepo=** 引导选项添加额外的存储库,其可与主存储库(**inst.repo=**)一起用作另一个安装 源。您可以在一次引导过程中多次使用 **inst.addrepo=** 引导选项。下表包含 **inst.addrepo=** 引导选项 语法的详情。

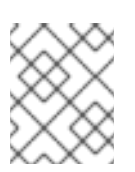

# 注意

**REPO\_NAME** 是该程序库的名称,它是安装过程中必需的。这些软件仓库仅在安装过 程中使用,它们不会在安装的系统中安装。

有关统一 [ISO](https://access.redhat.com/documentation/zh-cn/red_hat_enterprise_linux/8/html/considerations_in_adopting_rhel_8/installer-and-image-creation_considerations-in-adopting-rhel-8#unified_iso) 的更多信息, 请参阅 统一 ISO。

#### 表 1.2. 安装源和引导选项格式

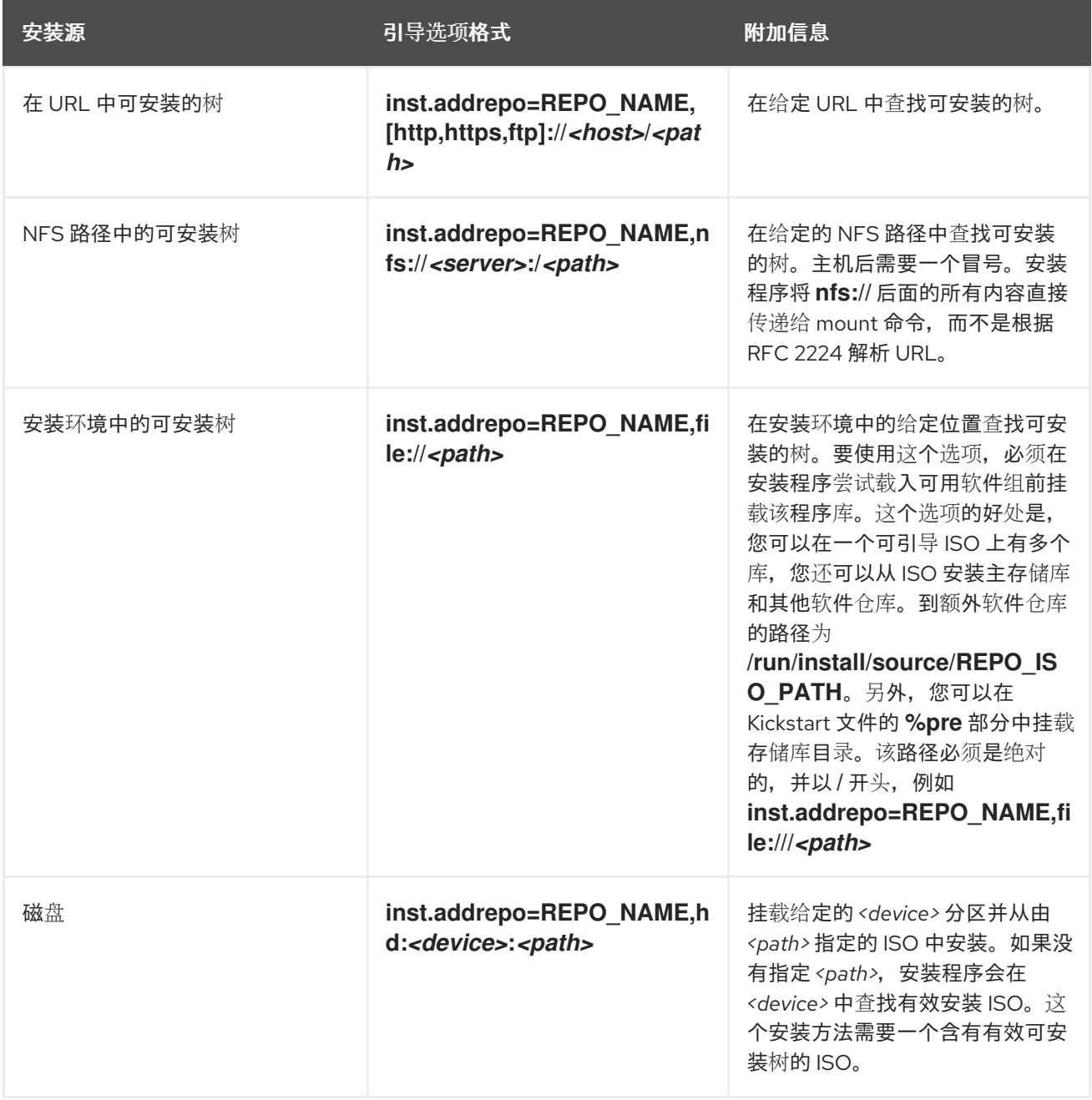

inst.stage2=

**inst.stage2=** 引导选项指定安装程序运行时镜像的位置。这个选项需要包含有效的 **treeinfo** 文件的目 录的路径,并从 **.treeinfo** 文件读取运行时镜像位置。如果 **.treeinfo** 文件不可用,安装程序会尝试从 **images/install.img** 中载入该镜像。

当您没有指定 **inst.stage2** 选项时,安装程序会尝试使用 **inst.repo** 选项指定的位置。

当您想稍后在安装程序中手动指定安装源时,请使用这个选项。例如,当您想选择内容交付网络 (CDN)作为安装源时。安装 DVD 和引导 ISO 已经包含合适的 **inst.stage2** 选项,来从相应的 ISO 引导 安装程序。

如果想指定安装源,请使用 **inst.repo=** 选项。

注意

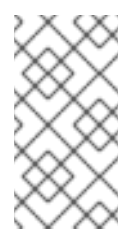

默认情况下,在安装介质中使用 **inst.stage2=** 引导选项,并被设置特定的标签 ; 例 如:**inst.stage2=hd:LABEL=RHEL-x-0-0-BaseOS-x86\_64**。如果您修改了包含运行 时镜像的文件系统的默认标签,或者使用自定义的流程来引导安装系统,请验证 **inst.stage2=** 引导选项是否被设置为正确的值。

#### inst.noverifyssl

使用 **inst.noverifyssl** 引导选项来防止安装程序为所有 HTTPS 连接验证 SSL 证书,其它 Kickstart 软 件仓库除外,其中可为每个存储库设置 **--noverifyssl** 。

例如:如果您的远程安装源使用自签名的 SSL 证书,**inst.noverifyssl** 引导选项可让安装程序无需验 证 SSL 证书就可完成安装。

## 使用 **inst.stage2=** 指定源时的示例

inst.stage2=https://hostname/path\_to\_install\_image/ inst.noverifyssl

# 使用 **inst.repo=** 指定源时的示例

inst.repo=https://hostname/path\_to\_install\_repository/ inst.noverifyssl

#### inst.stage2.all

使用 **inst.stage2.all** 引导选项指定几个 HTTP、HTTPS 或者 FTP 源。您可以多次使用 **inst.stage2=** 引导选项,同时使用 **inst.stage2.all** 选项按顺序从源获取镜像,直到成功为止。例如:

inst.stage2.all inst.stage2=http://hostname1/path\_to\_install\_tree/ inst.stage2=http://hostname2/path\_to\_install\_tree/ inst.stage2=http://hostname3/path\_to\_install\_tree/

#### inst.dd=

**inst.dd=** 引导选项在安装过程中用来执行驱动程序更新。有关如何在安装过程中如何更新驱动程序的 更多信息,请参阅 执行高级 *[RHEL](https://access.redhat.com/documentation/zh-cn/red_hat_enterprise_linux/9/html-single/performing_an_advanced_rhel_9_installation/index/) 9* 安装 文档。

#### inst.repo=hmc

这个选项消除了外部网络设置的要求并扩展安装选项。当使用二进制 DVD 引导时,安装程序会提示您 输入附加内核参数。要将 DVD 设置为安装源,请在内核参数中附加 **inst.repo=hmc** 选项。然后安装 程序启用支持元素(SE)和硬件管理控制台(HMC)文件访问,从 DVD 中获取 stage2 的镜像,并提供对 DVD 上软件包的访问以供软件选择。

#### inst.proxy=

通过 HTTP、HTTPS 和 FTP 协议执行安装时使用 **inst.proxy=** 引导选项。例如:

[PROTOCOL://][USERNAME[:PASSWORD]@]HOST[:PORT]

#### inst.nosave=

使用 **inst.nosave=** 引导选项来控制安装日志以及没有保存到安装系统的相关文件,如 **input\_ks**、**output\_ks**、**all\_ks**、**logs** 和 **all**。您可以将多个值以逗号分隔的形式组合。例如,

inst.nosave=Input\_ks,logs

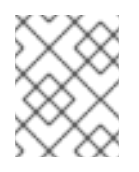

# 注意

**inst.nosave** 引导选项用于排除安装系统中无法被 Kickstart %post 脚本删除的文件,如 日志和输入/输出 Kickstart 结果。

#### **input\_ks**

禁用保存输入 Kickstart 结果的功能。

#### **output\_ks**

禁用保存安装程序生成的 Kickstart 结果的功能。

#### **all\_ks**

禁用保存输入和输出 Kickstart 结果的功能。

#### 日志

禁用保存所有安装日志的功能。

#### **all**

禁用保存所有 Kickstart 结果以及所有日志的功能。

#### inst.multilib

使用 **inst.multilib** 引导选项将 DNF 的 **multilib\_policy** 设置为 all,而不是 best。

inst.memcheck

**inst.memcheck** 引导选项执行检查来验证系统是否有足够 RAM 来完成安装。如果没有足够的 RAM, 安装过程将停止。系统检查不是完全准确的,在安装过程中的内存用量要根据软件包的选择、用户界 面(如图形或文本)和其它参数而定。

#### inst.nomemcheck

**inst.nomemcheck** 引导选项不会执行检查来验证系统是否有足够 RAM 完成安装。在低于推荐最小内 存量的系统中进行安装不被支持,并可能导致安装过程失败。

# <span id="page-12-0"></span>1.4. 网络引导选项

如果您的场景需要通过网络从镜像引导,而不是从本地镜像引导,您可以使用以下选项来自定义网络引 导。

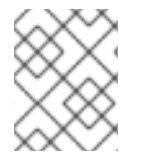

#### 注意

使用 **dracut** 工具初始化网络。有关 **dracut** 选项的完整列表,请查看 **dracut.cmdline(7)** 手册页。

ip=

使用 **ip=** 引导选项配置一个或多个网络接口。要配置多个接口,请使用以下方法之一;

- 多次使用 ip 选项,每个接口一次;为此,使用 rd.neednet=1 选项,并使用 bootdev 选项指定 主引导接口。
- 使用 ip 选项一次, 然后使用 Kickstart 设置其他接口。这个选项接受几种不同的格式。下表包 含大多数常用选项的信息。

在以下表格中:

**● ip** 参数指定客户端 IP 地址, IPv6 需要方括号, 如 192.0.2.1 或 [2001:db8::99]。

- **gateway** 参数是默认网关。**IPv6** 需要方括号。
- netmask 参数是要使用的子网掩码。这可以是完整子网掩码 (例如: 255.255.255.0), 或是一 个前缀(例如 64)。
- **hostname** 参数是客户端系统的主机名。这个参数是可选的。

## 表 1.3. 配置网络接口的引导选项格式

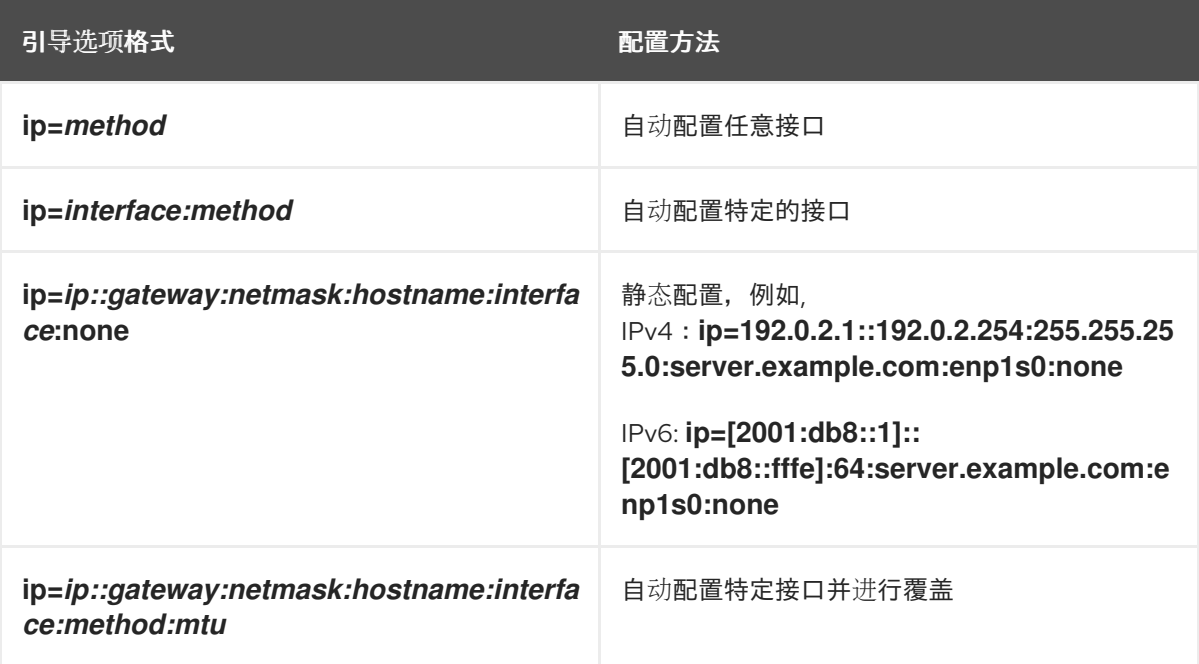

## 自动接口的配置方法

自动化带有覆盖的特定接口的配置的方法 会使用指定的自动配置方法(如 dhcp)打开接口, 但 会覆盖自动获取的 IP 地址、网关、子网掩码、主机名或其他指定的参数。所有参数都是可选的, 因此仅指定您要覆盖的参数。

**method** 参数可以是以下任意一个:

**DHCP** 

**dhcp**

IPv6 DHCP

**dhcp6**

IPv6 自动配置

**auto6**

iSCSI Boot Firmware Table (iBFT)

**ibft**

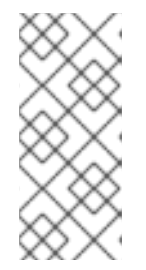

#### 注意

- 如果您使用需要网络访问的引导选项,如 **inst.ks=http://host/path**,但没有指 定 **ip** 选项,则 **ip** 选项的默认值是 **ip=dhcp**。
- 要自动连接到 iSCSI 目标,使用 **ip=ibft** 引导选项激活网络设备,以访问目 标。

nameserver=

**nameserver=** 选项指定名称服务器的地址。您可以多次使用这个选项。

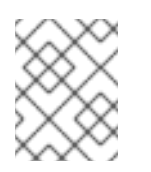

注意

**ip=** 参数需要方括号。但是 IPv6 地址不能使用方括号。IPv6 地址使用的正确语 法示例为 **nameserver= 2001:db8::1**。

bootdev=

**bootdev=** 选项指定引导接口。如果您使用多个 **ip** 选项,则这个选项是必须的。

ifname=

**ifname=** 选项将接口名称分配给具有给定 MAC 地址的网络设备。您可以多次使用这个选项。 语法是 **ifname=interface:MAC**。例如:

ifname=eth0:01:23:45:67:89:ab

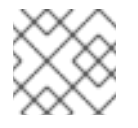

# 注意

**ifname=** 选项是在安装过程中设置自定义网络接口的唯一方法。

inst.dhcpclass=

**inst.dhcpclass=** 选项指定 DHCP 厂商类别识别符。**dhcpd** 服务将此值视为 **vendor-classidentifier**。默认值为 **anaconda-\$(uname -srm)**。

inst.waitfornet=

使用 **inst.waitfornet=SECONDS** 引导选项可导致安装系统在安装前等待网络连 接。**SECONDS** 参数中给出的值指定在超时和继续安装过程(即使网络连接不存在)前等待网 络连接的最长时间。

vlan=

使用 **vlan=** 选项来在具有给定名称的指定接口上配置虚拟 LAN(VLAN)设备。语法为 **vlan=name:interface**。例如:

vlan=vlan5:enp0s1

这会在 **enp0s1** 接口上配置一个名为 **vlan5** 的 VLAN 设备。名称可采用以下格式:

- VLAN\_PLUS\_VID: **vlan0005**
- VLAN\_PLUS\_VID\_NO\_PAD: **vlan5**
- DEV\_PLUS\_VID: **enp0s1.0005**
- DEV\_PLUS\_VID\_NO\_PAD: **enp0s1.5**

bond=

使用 **bond=** 选项来配置绑定设备,语法如下: **bond=name[:interfaces][:options]**。使用绑 定设备名称替换 *name*,使用以逗号分隔的物理(以太网)接口列表替换 *interfaces*,并使用 以逗号分隔的绑定选项列表替换 *options*。例如:

bond=bond0:enp0s1,enp0s2:mode=active-backup,tx\_queues=32,downdelay=5000

有关可用选项的列表,请执行 **modinfo** 绑定命令。

#### team=

使用 **team=** 选项来配置团队设备,语法如下: **team=name:interfaces**。使用所需团队设备 替换 *name*,使用要用作团队设备中底层接口的、以逗号分隔的物理(以太网)设备列表替换 *interfaces*。例如:

team=team0:enp0s1,enp0s2

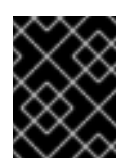

重要

网络 teaming 在 Red Hat Enterprise Linux 9 中已弃用。考虑使用网络绑定驱动 程序作为替代方案。详情请参阅 [配置网](https://access.redhat.com/documentation/zh-cn/red_hat_enterprise_linux/9/html/configuring_and_managing_networking/configuring-network-bonding_configuring-and-managing-networking)络绑定。

#### bridge=

使用 **bridge=** 选项来配置网桥设备,语法如下:**bridge=name:interfaces**。使用所需的网桥 设备名称替换 *name*,使用要用作网桥设备中底层接口的、以逗号分隔的物理(以太网)设备列 表替换 *interfaces*。例如:

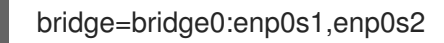

### 其他资源

[配置和管理网](https://access.redhat.com/documentation/zh-cn/red_hat_enterprise_linux/9/html-single/configuring_and_managing_networking/index/)络

<span id="page-15-0"></span>1.5. 控制台引导选项

这部分论述了如何为控制台、显示器和键盘配置引导选项。

#### console=

使用 **console=** 选项指定您要用作主控制台的设备。例如,若要使用第一个串行端口上的控制台,请 使用 **console=ttyS0**。在使用 **console=** 参数时,安装从文本 UI 开始。如果必须多次使用 **console=** 选项, 则会在所有指定的控制台上显示引导信息。但是, 安装程序只使用最后指定的控制台。例如: 如果您指定了 **console=ttyS0 console=ttyS1**,安装程序将使用 **ttyS1**。

#### inst.lang=

使用 **inst.lang=** 选项设定要在安装中使用的语言。要查看区域设置列表,请输入命令 **locale -a | grep \_** 或 **localectl list-locales | grep \_** 命令。

inst.geoloc=

使用 **inst.geoloc=** 选项在安装程序中配置地理位置的使用。地理位置用于预先设置语言和时区,并使 用以下语法: **inst.geoloc=value**。值可以是以下参数:

- 禁用地理位置:**inst.geoloc=0**
- 使用 Fedora GeoIP API: **inst.geoloc=provider\_fedora\_geoip**。这个选项已弃用。
- 使用 Hostip.info GeoIP API: **inst.geoloc=provider\_hostip**。这个选项已弃用。

#### inst.keymap=

使用 **inst.keymap=** 选项指定用于安装的键盘布局。

#### inst.cmdline

使用 **inst.cmdline** 选项强制安装程序在命令行模式下运行。这个模式不允许任何互动,且您必须在 Kickstart 文件或者命令行中指定所有选项。

#### inst.graphical

使用 **inst.graphical** 选项强制安装程序在图形模式下运行。图形模式是默认的。

#### inst.text

使用 **inst.text** 选项强制安装程序在文本模式而不是图形模式中运行。

#### inst.noninteractive

使用 **inst.noninteractive** 引导选项以非互动模式运行安装程序。在非交互模式 **inst.noninteractive** 下不允许进行交互,您可以使用 **inst.nointeractive** 选项进行图形或文本安装。当您在文本模式下使用 **inst.noninteractive** 选项时,它的行为与 **inst.cmdline** 选项一样。

#### inst.resolution=

使用 **inst.resolution=** 选项指定图形模式中的页面分辨率。格式为 **NxM**,其中 *N* 是屏幕宽度,*M* 是屏 幕高度(单位为像素)。推荐的分辨率为 1024x768。

#### inst.vnc

使用 **inst.vnc** 选项来使用虚拟网络计算(VNC)运行图形安装。您必须使用 VNC 客户端应用程序与安 装程序交互。启用 VNC 共享时,可以连接多个客户端。在文本模式中安装使用 VNC 启动的系统。

#### inst.vncpassword=

使用 **inst.vncpassword=** 选项在 VNC 服务器中设定安装程序使用的密码。

#### inst.vncconnect=

使用 **inst.vncconnect=** 选项连接到给定主机位置处的侦听 VNC 客户端,例如: **inst.vncconnect= <host>[:<port>]** 默认端口为 5900。您可以通过输入 **vncviewer -listen** 命令来使用此选项。

#### inst.xdriver=

使用 **inst.xdriver=** 选项指定在安装过程中和在已安装的系统上要使用的 X 驱动程序的名称。

#### inst.usefbx

使用 **inst.usefbx** 选项提示安装程序使用帧缓冲 X 驱动程序,而不是具体硬件驱动程序。这个选项等 同于 **inst.xdriver=fbdev** 选项。

#### modprobe.blacklist=

使用 **modprobe.blacklist=** 选项来列入黑名单或完全禁用一个或多个驱动程序。安装开始时,使用这 个选项禁用的驱动程序(模式)不能加载。安装完成后,安装的系统会保留这些设置。您可以在 **/etc/modprobe.d/** 目录中找到 列入黑名单的驱动程序的列表。使用以逗号分隔的列表禁用多个驱动程 序。例如:

modprobe.blacklist=ahci,firewire\_ohci

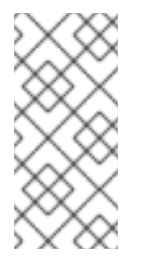

# 注意

您可以将 **modprobe.blacklist** 与不同的命令行选项结合使用。例如,将其与 **inst.dd** 选项一起使用,以确保从现有驱动程序的更新版本从驱动程序更新磁盘中载入:

modprobe.blacklist=virtio\_blk

#### inst.xtimeout=

使用 **inst.xtimeout=** 选项指定启动 X 服务器的时间(以秒为单位)。

inst.sshd

使用 **inst.sshd** 选项在安装过程中启动 **sshd** 服务,以便您可以在安装过程中使用 SSH 连接到该系 统,并监控安装进程。有关 SSH 的详情,请参考 **ssh(1)** man 页。默认情况下,**sshd** 选项只在 64 位 IBM Z 构架中自动启动。在其它构架中,除非您使用 inst.sshd 选项,否则不会启动 sshd。

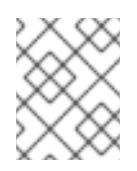

# 注意

在安装过程中,root 帐户默认没有密码。您可在安装过程中使用 **sshpw** Kickstart 命令 设定根密码。

### inst.kdump\_addon=

使用 **inst.kdump\_addon=** 选项启用或者禁用安装程序中的 Kdump 配置页面(附加组件)。这个屏幕 默认是启用的;使用 **inst.kdump\_addon=off** 禁用它。禁用附加组件可在图形和文本界面以及 **%addon com\_redhat\_kdump** Kickstart 命令中禁用 Kdump 屏幕。

# <span id="page-17-0"></span>1.6. 调试引导选项

本节论述了在调试问题时可以使用的选项。

#### inst rescue

使用 **inst.rescue** 选项运行救援环境以诊断和修复系统。例如:您可以 [在救援模式中修复文件系](https://access.redhat.com/solutions/9541)统。

#### inst.updates=

使用 **inst.updates=** 选项指定您要在安装过程中应用的 **updates.img** 文件的位置。**updates.img** 文件 可以从多个源中派生出来。

### 表 1.4. **updates.img** 文件源

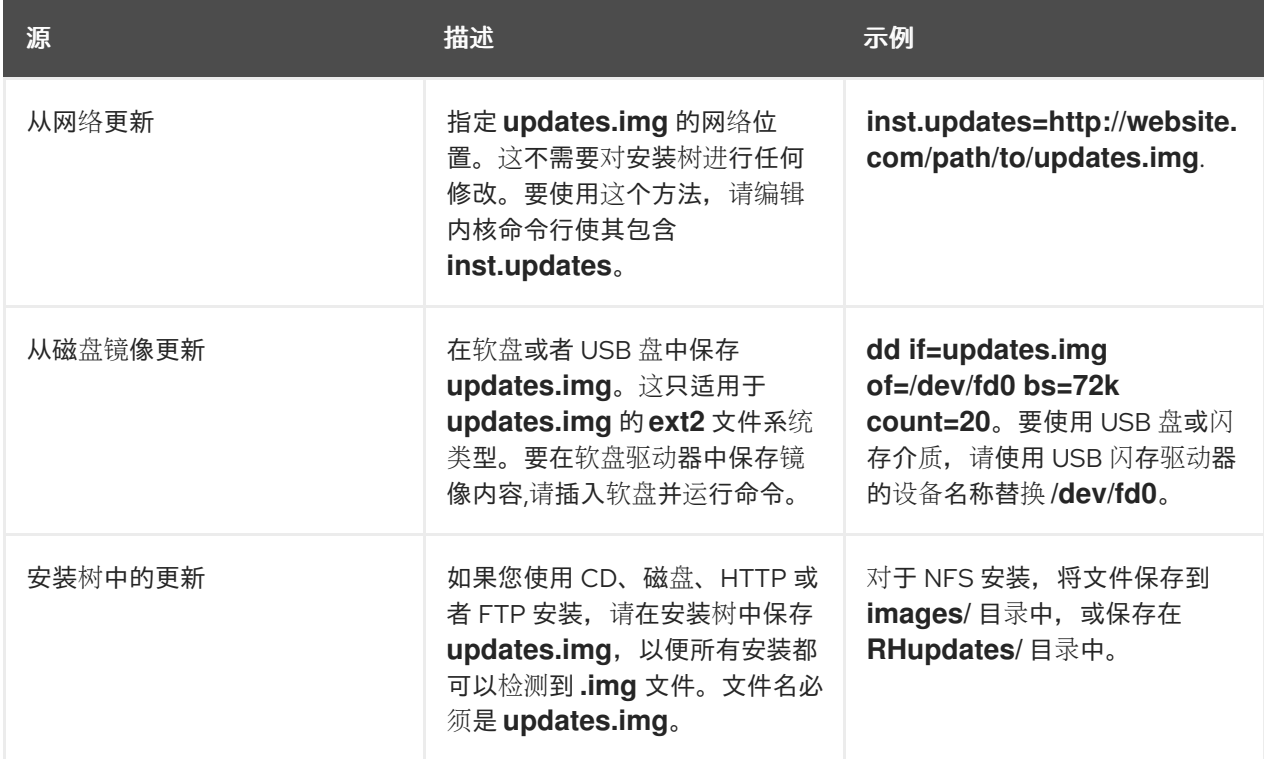

#### inst.syslog=

安装开始时,将日志消息发送给指定主机上的 **syslog** 进程。只有在远程 **syslog** 进程被配置为接受进 入的连接时,才可以使用 **inst.syslog=**。

#### inst.virtiolog=

使用 **inst.virtiolog=** 选项指定使用哪个 virtio 端口转发日志(一个位于 **/dev/virtio-ports/name** 的字符 设备)。默认值为 **org.fedoraproject.anaconda.log.0**。

#### rd.live.ram

将 **images/install.img** 中的 **stage 2** 镜像复制到 RAM 中。请注意,这会将安装所需的内存增加镜像大 小,通常在 400 到 800MB 之间。

#### inst.nokill

防止安装程序在发生致命错误或安装过程结束时重新启动。使用它捕获可能在重启后会丢失的安装日 志。

#### inst.noshell

在安装过程中防止终端会话 2(tty2)上的 shell。

inst.notmux

防止在安装过程中使用 tmux。输出在没有终端控制字符的情况下生成,用于非互动性。

#### inst.remotelog=

使用 TCP 连接将所有日志发送到 **host:port**。如果没有监听程序而安装正常进行,则该连接将会停 用。

<span id="page-18-0"></span>1.7. 存储启动选项

这部分论述了您可以指定从存储设备定制引导的选项。

#### inst.nodmraid

禁用 **dmraid** 支持。

# 警告

请小心使用这个选项。如果您的磁盘被错误地识别为固件 RAID 阵列的一部分,则它 上面可能有一些过时的 RAID 元数据, 必须使用合适的工具删除, 如 dmraid 或 **wipefs**。

#### inst.nompath

禁用对多路径设备的支持。只有在您的系统出现误报,将正常块设备识别为多路径设备时,才使用这 个选项。

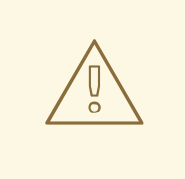

警告

请小心使用这个选项。不要将此选项与多路径硬件一起使用。不支持使用这个选项安 装到多路径设备的一个路径上。

#### inst.gpt

强制安装程序将分区信息安装到 GUID 分区表(GPT),而不是主引导记录(MBR)。这个选项在基于

UEFI 的系统上无效,除非采用与 BIOS 兼容的模式。通常,基于 BIOS 的系统和基于 UEFI 的系统在兼 容模式下尝试使用 MBR 模式来存储分区信息,除非磁盘大小为 2^32 个扇区或大于 2 个扇区。磁盘扇 区大小通常是 512 字节,通常相当于 2 TiB。**inst.gpt** 引导选项允许将 GPT 写入较小的磁盘。

#### inst.wait\_for\_disks=

使用 **inst.wait\_for\_disks=** 选项指定安装程序在安装开始时等待磁盘设备出现的秒数。当您使用 **OEMDRV-labeled** 设备自动加载 Kickstart 文件或内核驱动程序时使用这个选项,但设备在引导过程 中需要很长时间才出现。默认情况下,安装程序等待 **5** 秒。使用 **0** 秒来最小化延迟。

# <span id="page-19-0"></span>1.8. KICKSTART 引导选项

这部分论述了您可以在 Kickstart 文件中添加的引导选项,以自动化安装。

#### inst.ks=

定义用于自动化安装的 Kickstart 文件的位置。您可以使用任何 **inst.repo** 格式指定位置。如果您指定 了设备而不是路径,安装程序会在指定设备上的 **/ks.cfg** 中查找 Kickstart 文件。

如果您使用这个选项但没有指定设备,则安装程序会为选项使用以下值:

inst.ks=nfs:next-server:/filename

在前面的例子中,*next-server* 是 DHCP 服务器的 next-server 选项或者 DHCP 服务器本身的 IP 地 址,*filename* 是 DHCP 文件名选项,或 */kickstart/*。如果指定的文件名以 **/** 字符结尾,则 **ip-kickstart** 将 被附加。下表包含示例。

# 表 1.5. 默认 Kickstart 文件位置

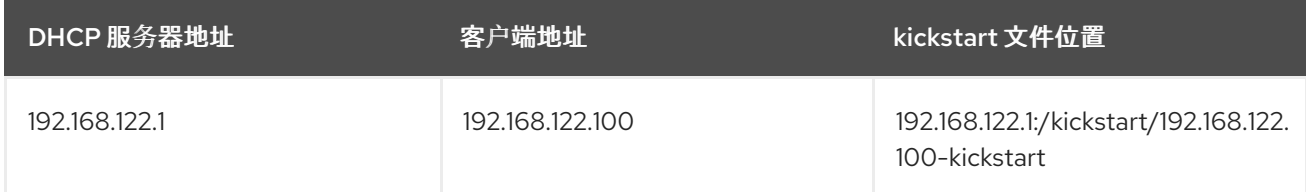

如果存在标签为 **OEMDRV** 的卷,安装程序会尝试载入名为 **ks.cfg** 的 Kickstart 文件。如果您的 Kickstart 文件在这个位置,则不需要使用 **inst.ks=** 引导选项。

#### inst.ks.all

指定 **inst.ks.all** 选项以按顺序尝试由多个 **inst.ks** 选项提供的多个 Kickstart 文件位置。使用第一个成 功位置。这只适用于 **http**、**https** 或 **ftp** 类型的位置,其他位置将被忽略。

#### inst.ks.sendmac

使用 **inst.ks.sendmac** 选项将标头添加到包含所有网络接口 MAC 地址的传出 HTTP 请求中。例如:

X-RHN-Provisioning-MAC-0: eth0 01:23:45:67:89:ab

这在使用 **inst.ks=http** 置备系统时很有用。

#### inst.ks.sendsn

使用 **inst.ks.sendsn** 选项为传出的 HTTP 请求添加标头。此标头包含读取自 **/sys/class/dmi/id/product\_serial** 的系统序列号。标头具有以下语法:

X-System-Serial-Number: R8VA23D

其他资源

引导选项[的完整列表](https://github.com/rhinstaller/anaconda/blob/rhel-9.0/docs/boot-options.rst)

<span id="page-20-0"></span>1.9. 高级安装引导选项

这部分包含有关高级安装引导选项的信息。

inst.kexec

在安装结束时运行 **kexec** 系统调用,而不是执行重启。**inst.kexec** 选项会立即载入新系统,并绕过通 常由 BIOS 或固件执行的硬件初始化。

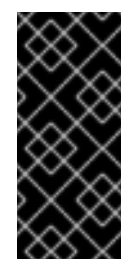

# 重要

这个选项已弃用, 仅作为技术预览使用。有关红帽对技术预览功能支持范围的详情, 请 查看 技术预览[功能支持范](https://access.redhat.com/support/offerings/techpreview)围 文档。

当使用 **kexec** 时,通常会在系统完全重启后清除的设备寄存器可能还有数据。这可能 会给某些设备驱动程序造成问题。

#### inst.multilib

为 multilib 软件包配置系统, 以允许在 64 位 AMD64 或者 Intel 64 系统上安装 32 位软件包。通常, 在 AMD64 或 Intel 64 系统上,只安装用于这个构架的软件包(标记为 x86\_64),以及用于所有架构 的软件包(标记为 noarch)。当您使用 **inst.multilib** 引导选项时,用于 32 位 AMD 或 Intel 系统的软 件包(标记为 i686)会被自动安装。

这只适用于在 **%packages** 部分直接指定的软件包。如果软件包作为相依性安装,则只会安装指定的 相依性。例如:如果您要安装依赖于 **glibc** 软件包的 **bash** 软件包,则 **bash** 软件包会在多个变体中安 装,而 **glibc** 软件包则只会在 bash 软件包需要的变体中安装。

#### selinux=0

在安装程序和安装的系统中禁用 SELinux。默认情况下, SELinux 在安装程序中以 permissive 模式运 行,并在安装的系统中以 enforcing 模式运行。

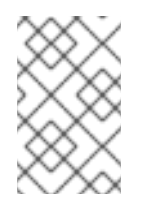

## 注意

inst.selinux=0 和 selinux=0 选项不一样:\* inst.selinux=0: 仅在安装程序中禁用 SELinux。\* SELinux=0:禁止在安装程序和安装的系统中使用 SELinux。禁用 SELinux 会导致不会记录事件。

#### inst.nonibftiscsiboot

将引导装载程序放在没有在 iSCSI Boot Firmware Table(iBFT)中配置的 iSCSI 设备上。

# <span id="page-20-1"></span>1.10. 删除引导选项

以下引导选项已从 Red Hat Enterprise Linux 中删除:

#### inst.zram

**zram.service** 无法运行。如需更多信息,请参阅 **zram-generator**。

# inst.singlelang

目前不支持单一语言模式。

# inst.loglevel

日志级别始终设置为 debug。